# **Entuity® 16.0 Patch Notification**

## Technical Bulletin **Version 2018.04.04 April 04, 2018**

We are pleased to confirm the availability of patch **P06** for Entuity 16.0, which has now been certified for customer use; further details of the benefits to be gained from this patch are set out in the table below.

#### **Latest Patch Details:**

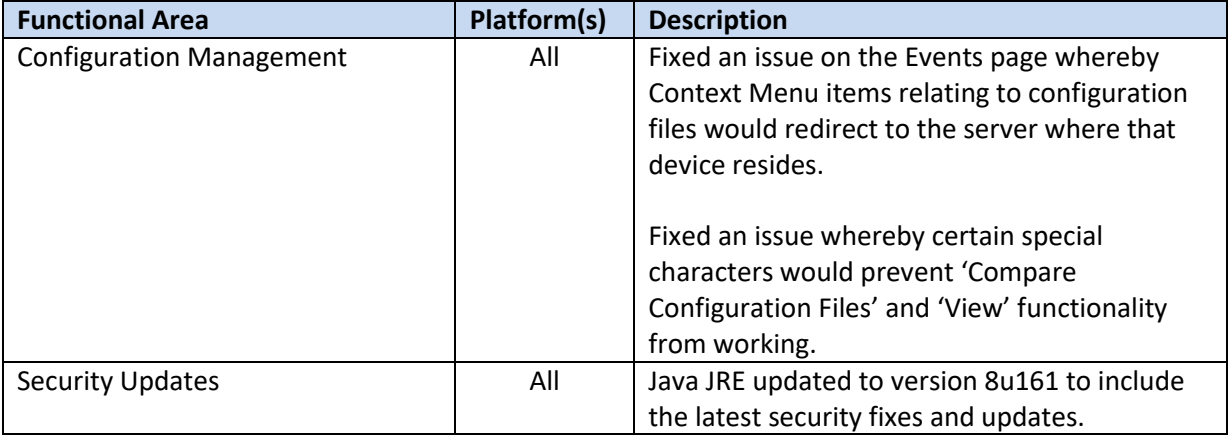

Configuration help:

• Security: Java JRE updated to version 8u161 to include the latest security fixes and updates.

These instructions are only relevant if Entuity has been configured for external authentication via LDAPS.

The updated Java JRE incorporates a new certificate store, which means existing TLS certificates will be lost when the patch is applied. The LDAPS certificate will need to be re-imported. We recommend that existing TLS certificates are listed, and the LDAPS server certificate exported before the patch is installed. Alternatively, the certificate can be downloaded from the LDAPS server.

To list the certificates, Entuity Administrators should enter the following command:

**{**entuity\_home**}**\install\JRE\bin>keytool.exe -keystore **{**entuity\_home**}**\etc\keystore.jks -list

The default password for the keystore is 'entuity'.

The certificate for the LDAPS server should be listed with the user-set alias in the output of the above command.

To export the certificate for the LDAPS server, enter the following:

keytool -export -alias [certificate alias] -file [output certificate]

To import the certificate for the LDAPS server, enter the following:

keytool -import -alias [certificate alias] -file [output certificate]

#### **Important Notice**

Before installing this patch, please check whether the sw\_site\_specific.cfg file refers to any configuration files that were provided by Entuity. If so, please contact Entuity Support who will ensure the compatibility of any such files and, if necessary, provide new files to be applied before installing the patch.

A full set of Patch Notifications for all certified Entuity patches is stored in the Entuity Training Academy and can be accessed by logging in to:

[https://training-academy.entuity.com](https://training-academy.entuity.com/)

If you do not yet have login credentials you can request a login on this site. If you have any questions regarding Entuity patches, please contact Entuity Support who will be pleased to assist.

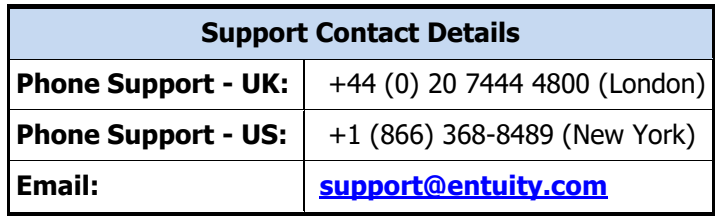

### **Downloading Patches:**

Patches for all supported platforms are available from the Entuity FTP site: [ftp.entuity.com/](ftp://ftp.entuity.com/)

The site is arranged into separate directories for each Entuity version, operating platform and patch number. Each directory also includes a readme file and any other relevant documents, including checksums, which you are advised to verify before applying each patch. Patches must always be applied via the Patch Installer, which will ensure they are applied in a consistent and reliable manner.

Access to the Entuity FTP site requires a valid username and password that can be obtained from Entuity Support. For added security, the FTP site requires connection via SFTP.

©2018 Entuity Ltd, All rights reserved.